# Configurazione della perdita di route per il concatenamento dei servizi in SD-WAN

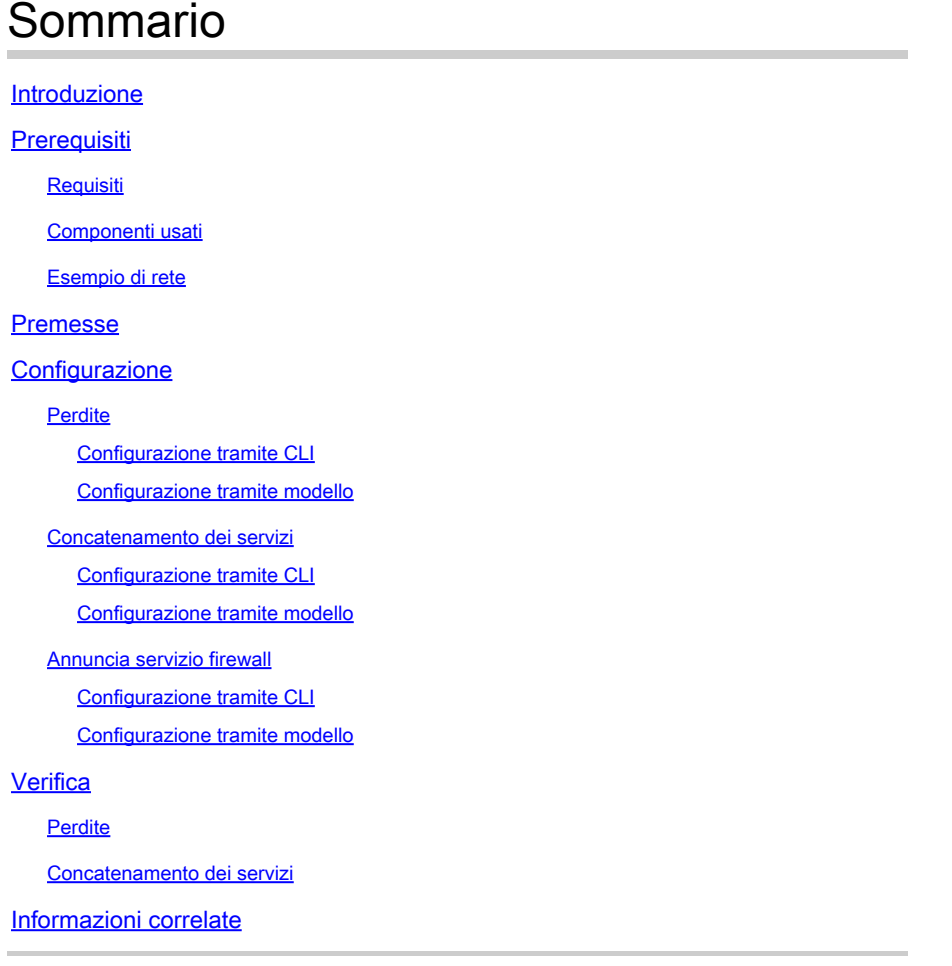

## Introduzione

In questo documento viene descritto come configurare e verificare il concatenamento dei servizi per ispezionare il traffico tra diversi VRF.

## **Prerequisiti**

### Requisiti

Cisco raccomanda la conoscenza dei seguenti argomenti:

- SD-WAN (Wide Area Network) definito dal software Cisco
- Criteri di controllo.
- Modelli.

Componenti usati

Questo documento si basa sulle seguenti versioni software e hardware:

- Controller SD-WAN (20.9.4.1)
- Cisco Edge Router (17.09.04)

Le informazioni discusse in questo documento fanno riferimento a dispositivi usati in uno specifico ambiente di emulazione. Su tutti i dispositivi menzionati nel documento la configurazione è stata ripristinata ai valori predefiniti. Se la rete è operativa, valutare attentamente eventuali conseguenze derivanti dall'uso dei comandi.

### Esempio di rete

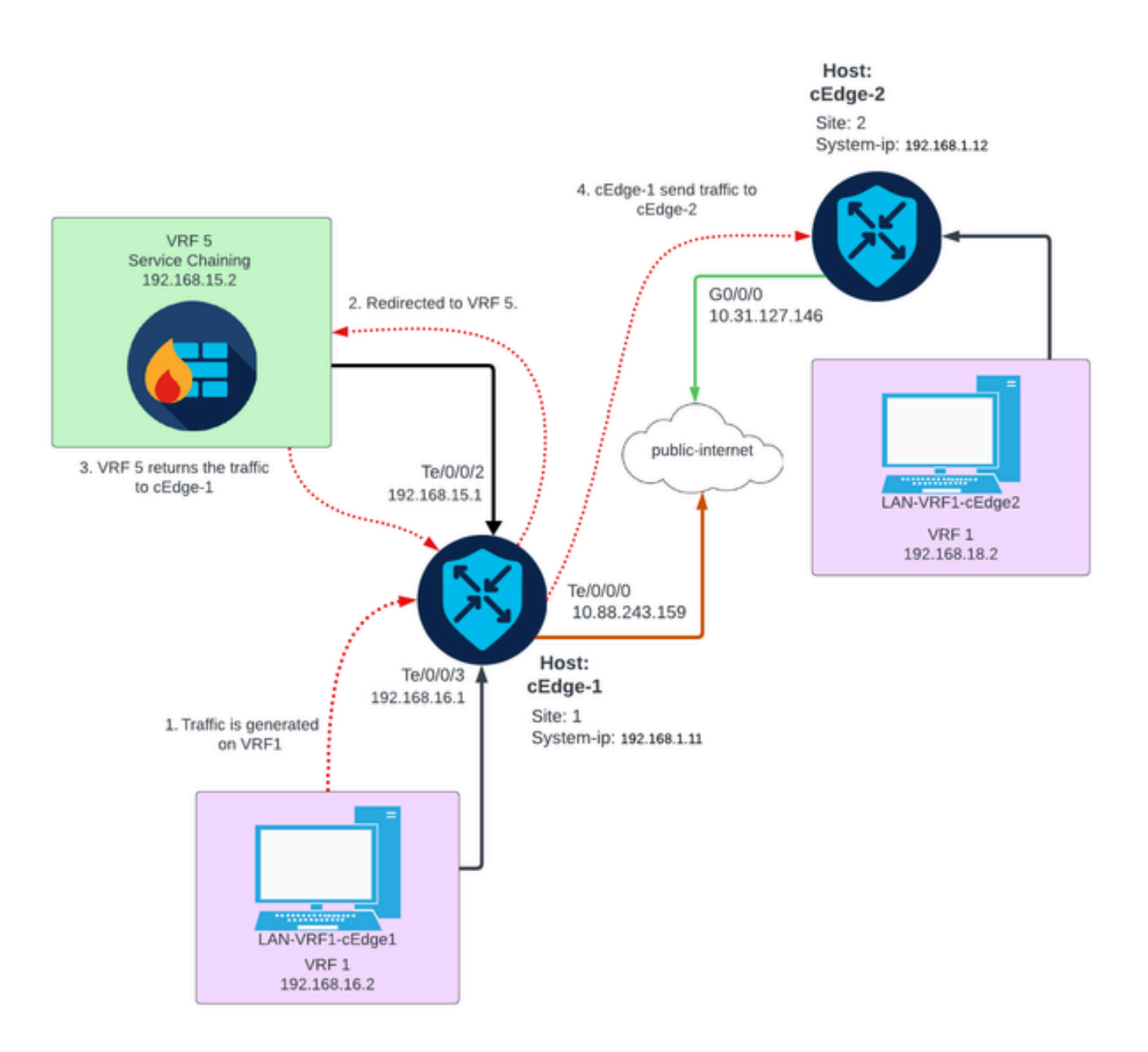

## Premesse

Nel diagramma di rete il servizio firewall è in VRF (Virtual Routing and Forwarding) 5, mentre i

dispositivi LAN sono in VRF 1. Le informazioni relative ai percorsi devono essere condivise tra i VRF in modo da consentire l'inoltro e l'ispezione del traffico. Per instradare il traffico attraverso un servizio, è necessario configurare una policy di controllo sul controller Cisco SD-WAN.

## **Configurazione**

## Perdite

La perdita di route consente la propagazione delle informazioni di routing tra VRF diversi. In questo scenario, quando il concatenamento dei servizi (firewall) e il lato del servizio LAN si trovano in VRF diverse, la perdita di percorso è necessaria per l'ispezione del traffico.

Per garantire il routing tra il servizio LAN e il servizio firewall, è necessaria una perdita di route in entrambi i VRF e applicare una policy nei siti in cui è richiesta una perdita di route.

Configurazione tramite CLI

1. Configurare gli elenchi sul controller Cisco Catalyst SD-WAN.

La configurazione consente di identificare i siti tramite un elenco.

```
<#root>
vSmart#
config
vSmart(config)#
 policy
vSmart(config-policy)#
lists
vSmart(config-lists)#
site-list cEdges-1
vSmart(config-site-list-cEdge-1)#
site-id 1
vSmart(config-site-list-cEdge-1)# exit
vSmart(config-lists)#
site-list cEdge-2
vSmart(config-site-list- cEdge-2)#
site-id 2
```

```
vSmart(config-site-list- cEdge-2)# exit
vSmart(config-site-list)# 
vpn-list VRF-1 
vSmart(config-vpn-list-VRF-1)#
vpn 1
vSmart(config-vpn-list-VRF-1)# exit
vSmart(config-site-list)# 
vpn-list VRF-5
vSmart(config-vpn-list-VRF-5)#
 vpn 5
vSmart(config-vpn-list-VRF-5)#
  commit
```
2. Configurare i criteri sul controller Cisco Catalyst SD-WAN.

La configurazione consente la propagazione delle informazioni di routing tra VRF 1 e VRF 5. Per garantire il routing tra di esse, entrambi i VRF devono condividere i dati di routing.

Le regole consentono l'accettazione e l'esportazione del traffico del VRF 1 nel VRF 5 e viceversa.

```
<#root>
vSmart#
config
vSmart(config)#
 policy
vSmart(config-policy)#
control-policy Route-Leaking
vSmart(config-control-policy-Route-Leaking)#
sequence 1
vSmart(config-sequence-1)#
match route
vSmart(config-match-route)#
vpn 5
```

```
vSmart(config-match-route)# exit
vSmart(config-sequence-1)#
```
**action accept**

vSmart(config-action)#

**export-to**

```
vSmart(config-export-to)#
```

```
vpn-list VRF-1
```

```
vSmart(config-action)# exit
```

```
vSmart(config-sequence-1)# exit
vSmart(config-control-policy-Route-Leaking)#
```
**sequence 10**

```
vSmart(config-sequence-10)#
```
**match route**

```
vSmart(config-match-route)#
```
**vpn 1**

```
vSmart(config-match-route)# exit
vSmart(config-sequence-10)#
```
**action accept**

vSmart(config-action)#

**export-to**

vSmart(config-export-to)#

```
vpn-list VRF-5
```
vSmart(config-action)# exit

```
vSmart(config-sequence-10)# exit
vSmart(config-control-policy-Route-Leaking)#
```
**default-action accept**

vSmart(config-control-policy-Route-Leaking)#

**commit**

3. Applicare la policy sul controller Cisco Catalyst SD-WAN.

La policy viene applicata nel sito 1 e nel sito 2 per consentire il routing tra il VRF 1 situato in tali siti e il VRF 5.

Il criterio viene implementato in entrata, ovvero applicato agli aggiornamenti OMP provenienti dai router perimetrali Cisco al controller SD-WAN Cisco Catalyst.

<#root> vSmart# **config** vSmart(config)# **apply-policy** vSmart(config-apply-policy)# **site-list cEdge-1** vSmart(config-site-list-cEdge-1)#  **control-policy Route-Leaking in** vSmart(config-site-list-cEdge-1)# exit vSmart(config-apply-policy)# **site-list cEdge-2** vSmart(config-site-list-cEdge-2)#  **control-policy Route-Leaking in**

```
vSmart(config-site-list-cEdge-2)#
```
 **commit**

Configurazione tramite modello

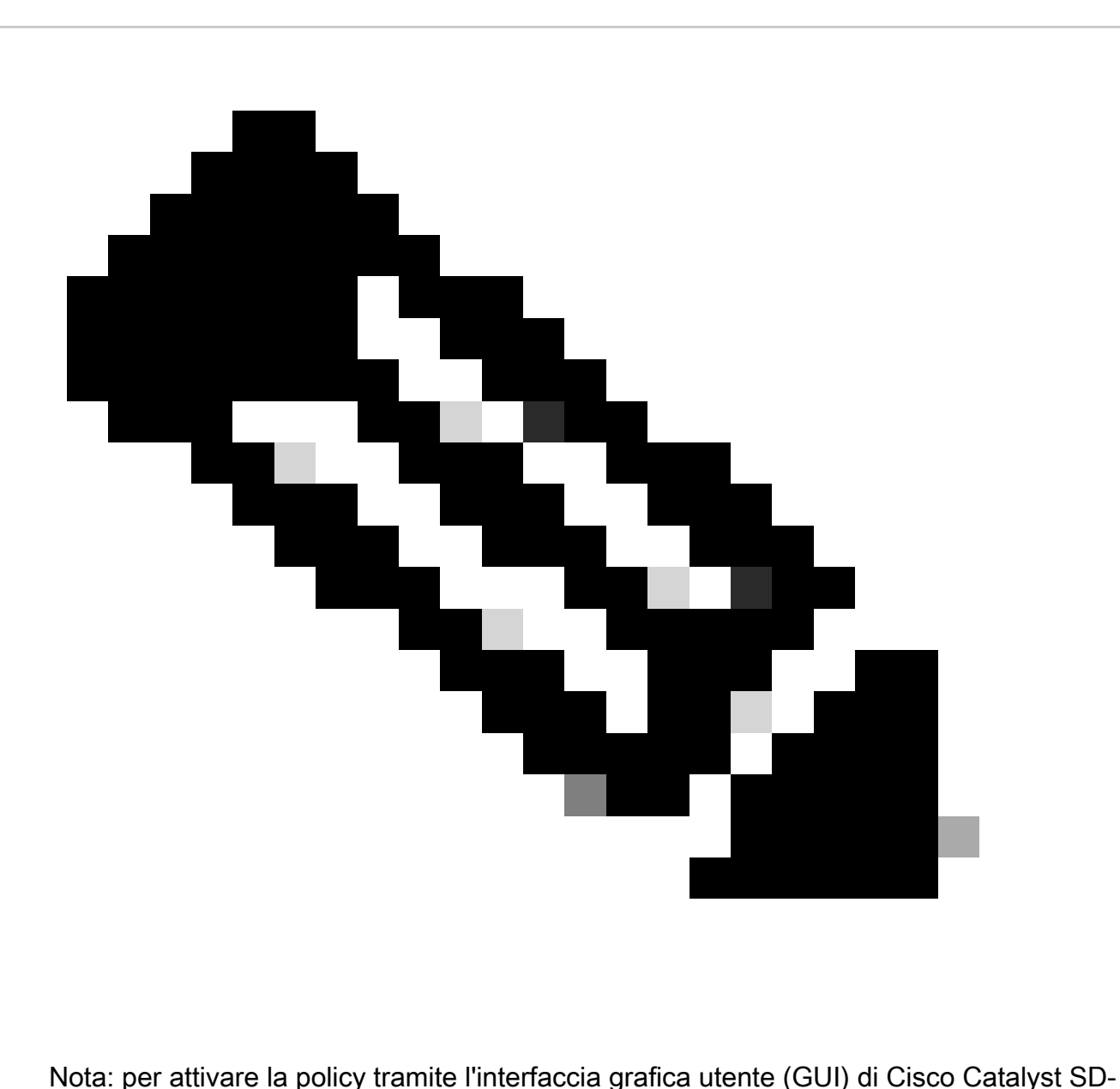

WAN Manager, è necessario associare un modello al controller Cisco Catalyst SD-WAN.

1. Creare il criterio per consentire la propagazione delle informazioni di routing.

Creare la policy sul Cisco Catalyst SD-WAN Manager, selezionare Configuration> Policies > Centralized Policy (Configurazione > Criteri >Criterio centralizzato).

In Scheda Criteri centralizzati fare clic su Aggiungi criterio.

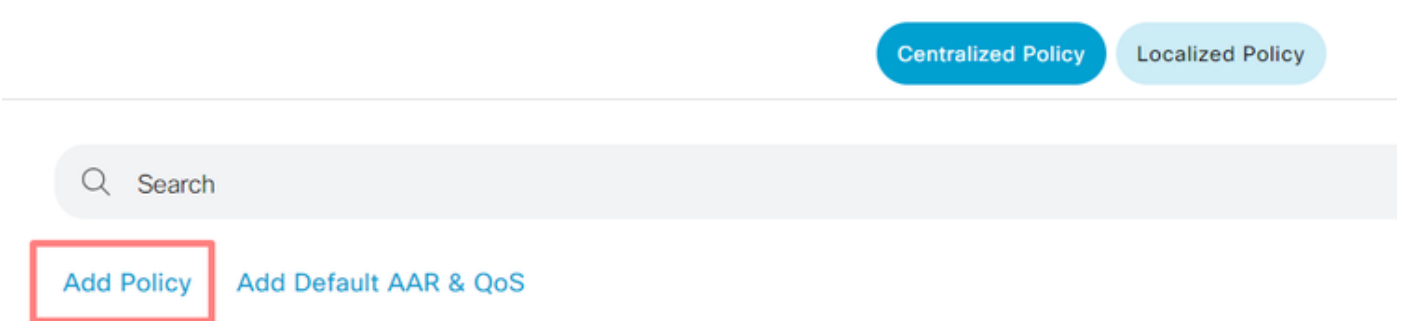

2. Per creare elenchi sul Cisco Catalyst SD-WAN Manager, la configurazione consente di identificare i siti tramite un elenco.

Passare a Sito > Nuovo elenco siti.

Creare l'elenco dei siti in cui sono necessarie perdite di route e aggiungere l'elenco.

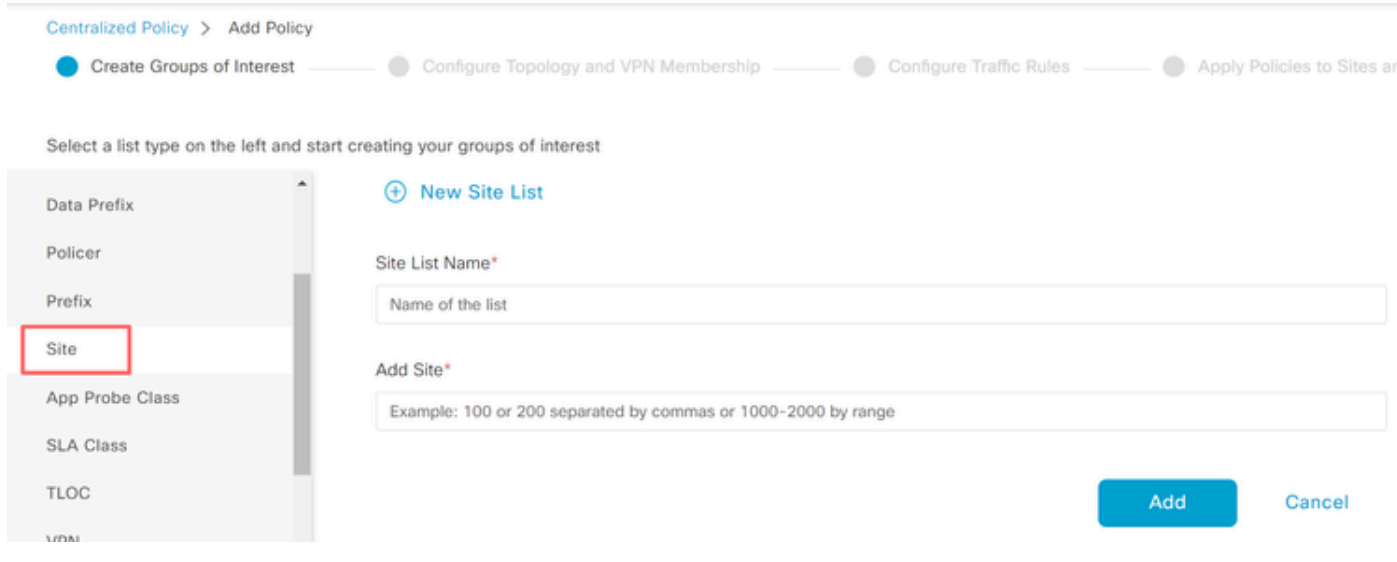

Passare a VPN > Nuovo elenco VPN.

Creare l'elenco VPN in cui è necessario applicare le perdite di route, quindi fare clic su Next (Avanti).

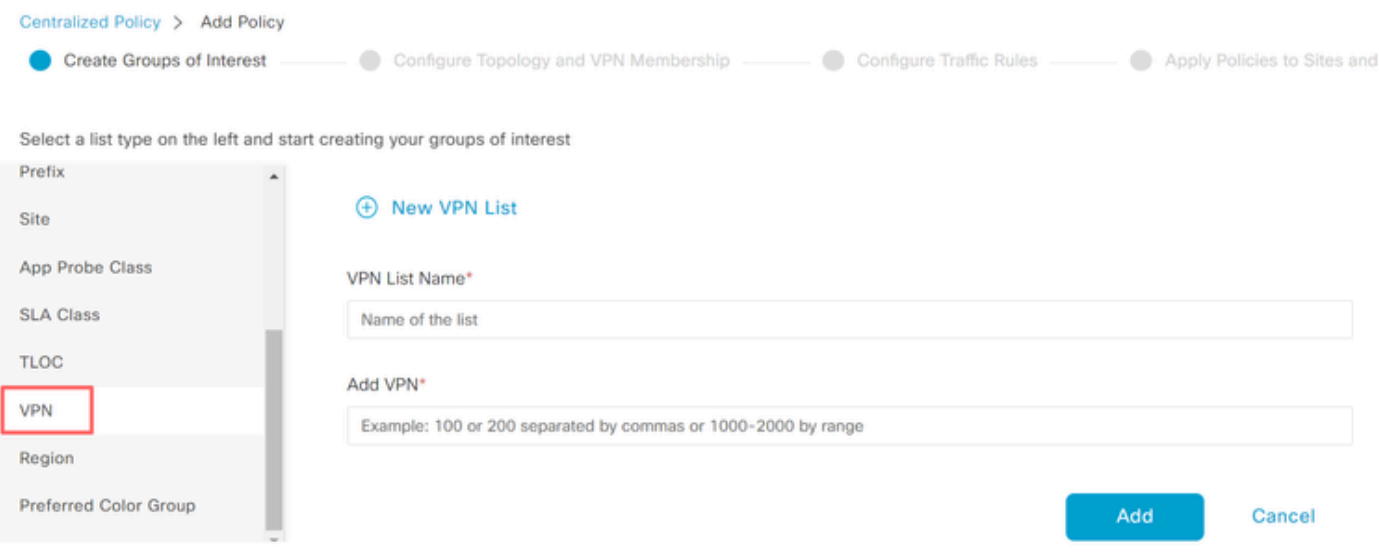

3. Configurare la policy sul Cisco Catalyst SD-WAN Manager.

Fare clic sulla scheda Topologia e selezionare Aggiungi topologia.

Creare un controllo personalizzato (Route & TLOC).

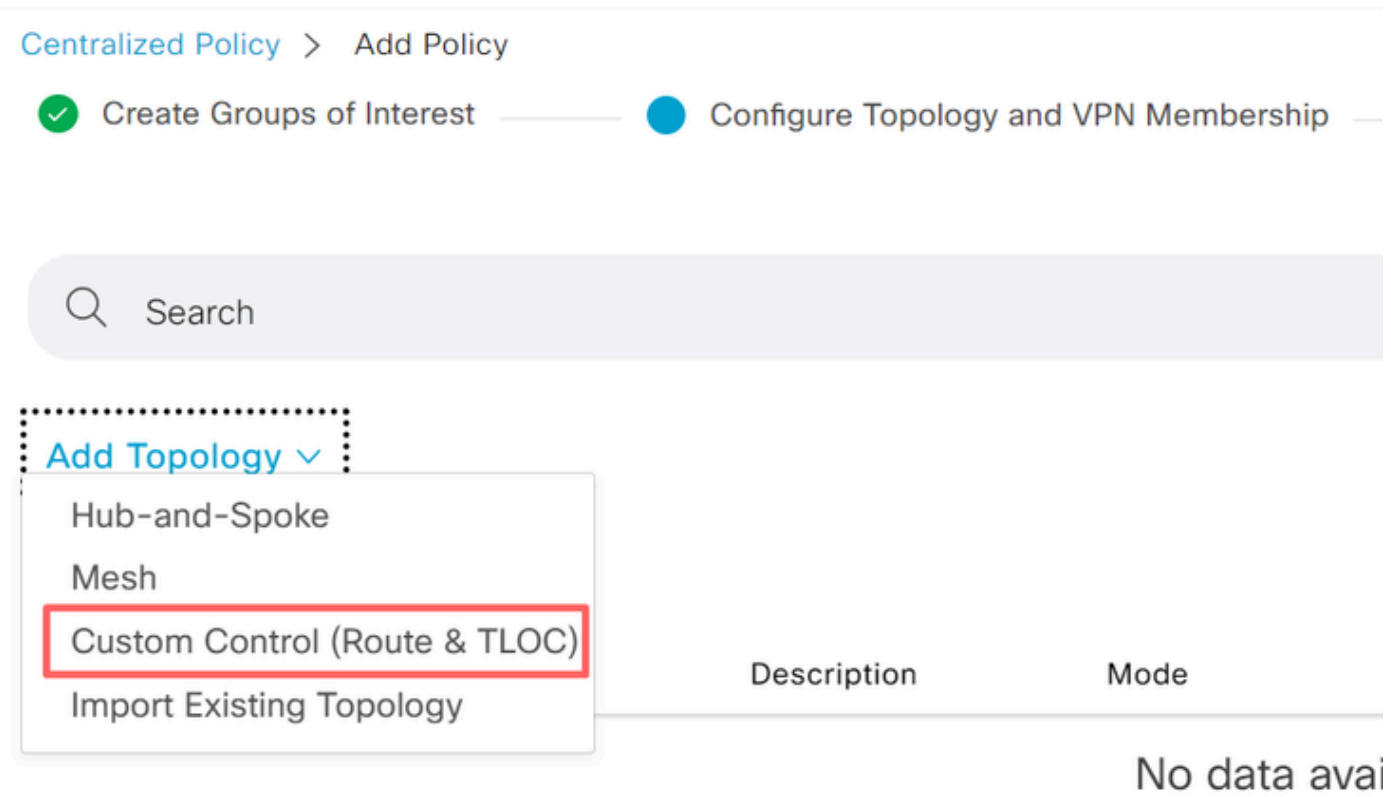

Fate clic su Tipo sequenza (Sequence Type) e selezionate Sequenza stesura (Route Sequence).

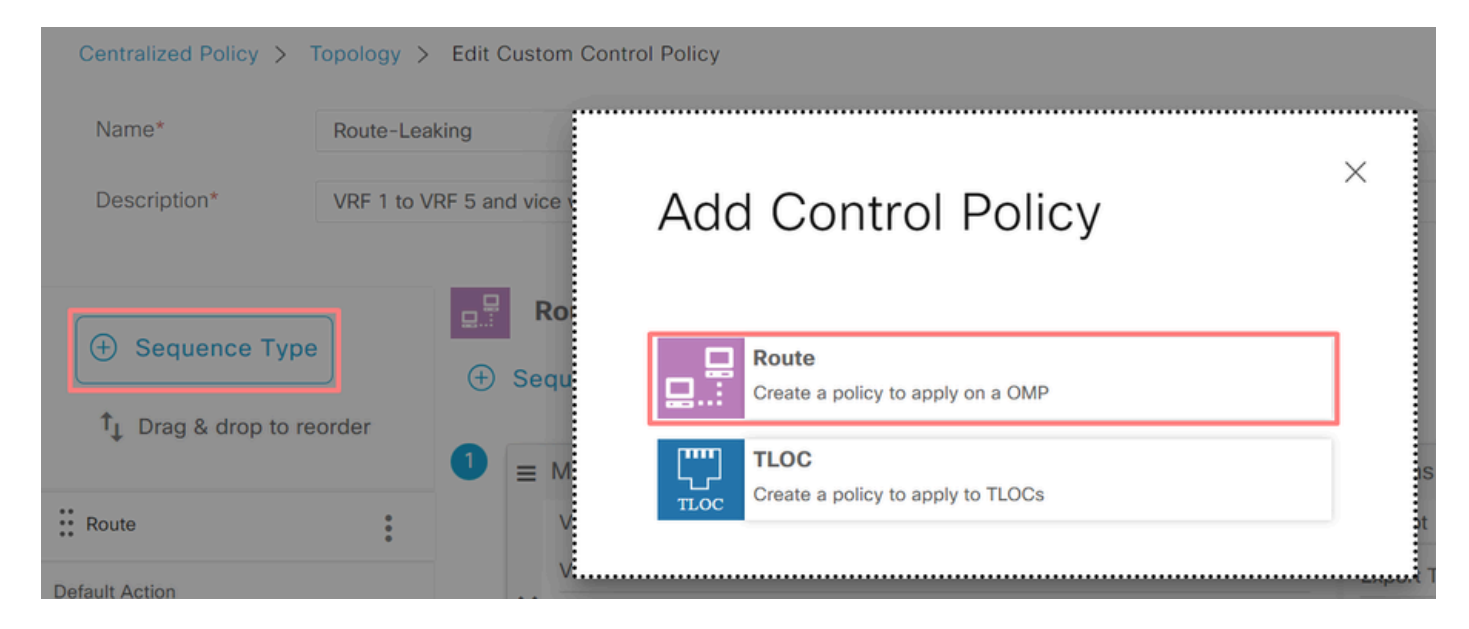

Aggiungere una regola di sequenza.

Condizione 1: il traffico del VRF 1 viene accettato ed esportato nel VRF 5.

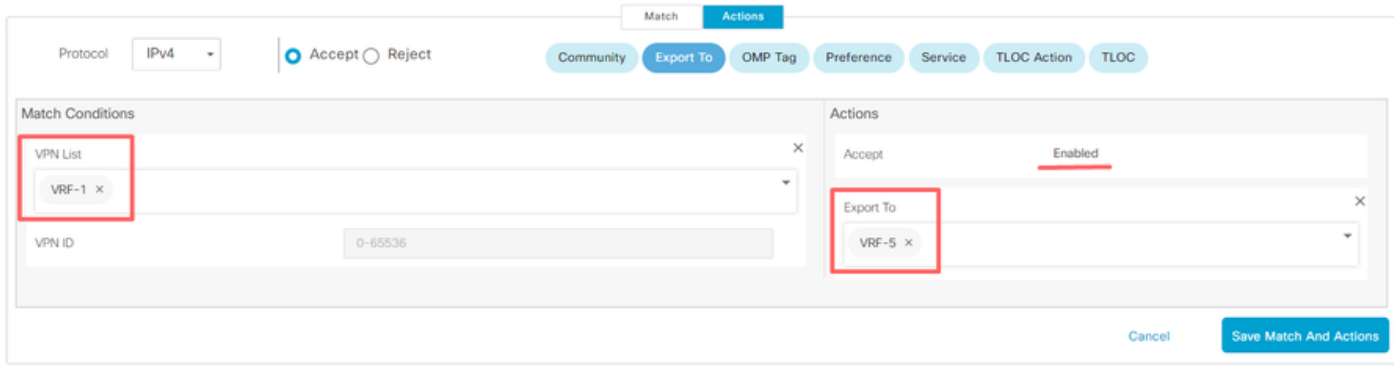

Condizione 2: il traffico del VRF 5 viene accettato ed esportato nel VRF 1.

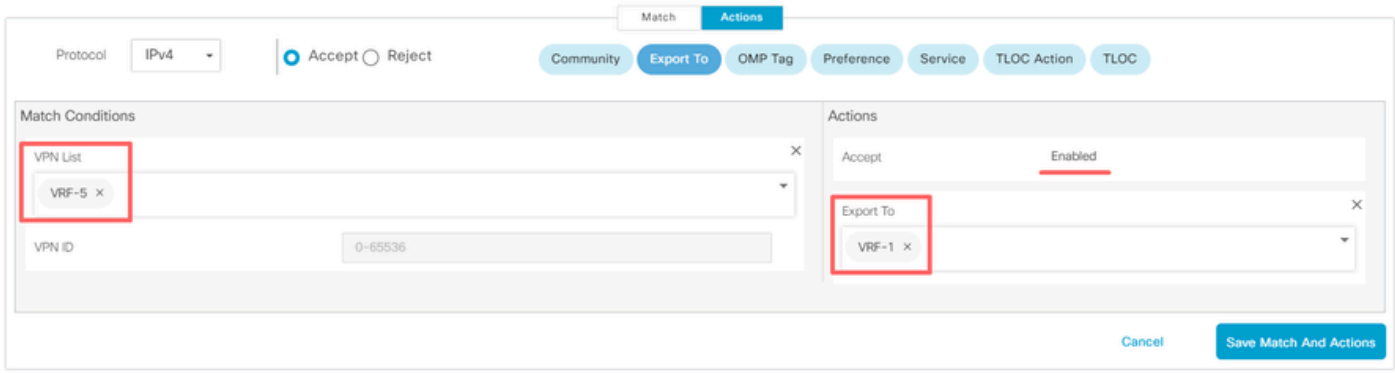

Modificare l'azione predefinita del criterio in Accetta.

Fare clic su Salva corrispondenza e azioni e quindi su Salva criteri di controllo.

#### **Default Action**

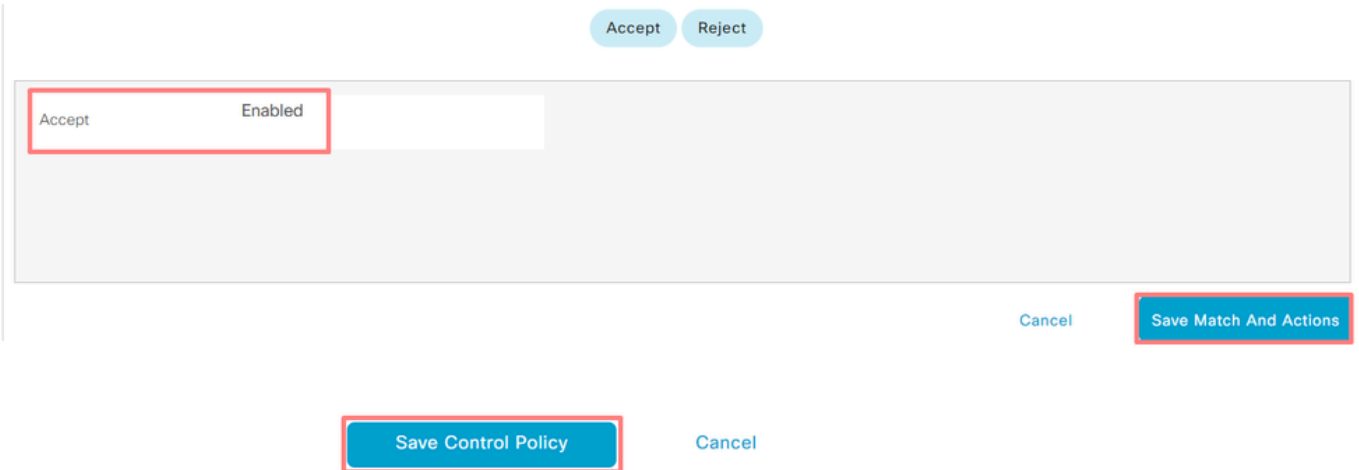

4. Applicare i criteri nei siti in cui sono necessarie perdite di percorso.

Fare clic sulla scheda Topologia, in Criterio di perdita dei percorsi selezionare Nuovo elenco sito/area in Elenco siti in ingresso. Selezionare gli elenchi dei siti in cui sono necessarie perdite di route.

Per salvare le modifiche, selezionare Salva modifiche criteri.

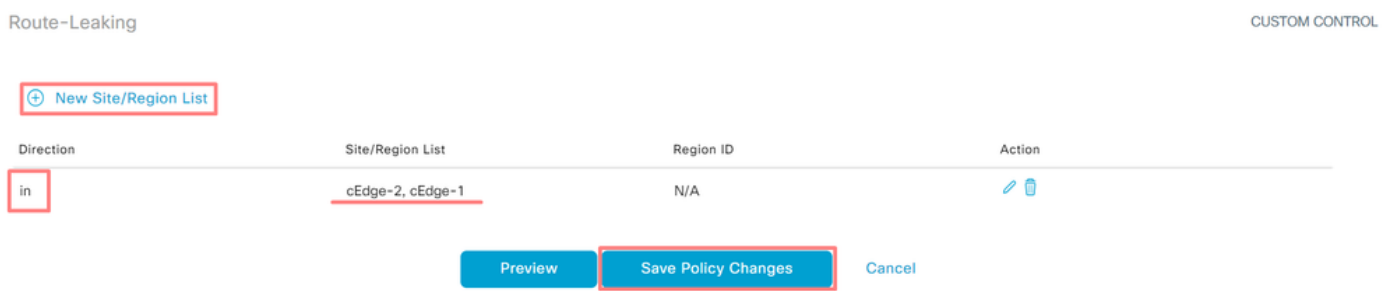

### Concatenamento dei servizi

Il concatenamento dei servizi è noto anche come inserimento di servizi. Prevede l'inserimento di un servizio di rete; i servizi standard includono Firewall (FW), Intrusion Detection System (IDS) e Intrusion Prevention System (IPS). In questo caso, nel percorso dati viene inserito un servizio **Firewall** 

Configurazione tramite CLI

1. Configurare gli elenchi sul controller Cisco Catalyst SD-WAN.

La configurazione consente di identificare i siti tramite un elenco.

Creare un elenco per i siti in cui si trova ogni VRF 1.

Nell'elenco Percorso di trasporto (TLOC) specificare l'indirizzo a cui deve essere reindirizzato il traffico per raggiungere il servizio.

#### <#root>

vSmart#

**config**

vSmart(config)#

 **policy**

vSmart(config-policy)#

**lists**

vSmart(config-lists)#

**site-list cEdge-1**

vSmart(config-site-list-cEdge-1)#

**site-id 1**

vSmart(config-site-list-cEdge-1)# exit vSmart(config-lists)#

**site-list cEdge-2**

vSmart(config-site-list-cEdge-2)#

**site-id 2**

vSmart(config-site-list-cEdge-2)# exit vSmart(config-lists)#

**tloc-list cEdge-1-TLOC**

vSmart(config-tloc-list-cEdge-1-TLOC)#

**tloc 192.168.1.11 color public-internet encap ipsec**

```
vSmart(config-tloc-list-cEdge-1-TLOC)#
commit
```
2. Configurare i criteri sul controller Cisco Catalyst SD-WAN.

La sequenza filtra il traffico dal VRF 1. Il traffico è autorizzato e ispezionato su un firewall del servizio situato su VRF 5.

<#root> vSmart# **config**

```
vSmart(config)#
```

```
 policy
```

```
vSmart(config-policy)#
```

```
control-policy Service-Chaining
```

```
vSmart(config-control-policy-Service-Chaining)#
```
**sequence 1**

```
vSmart(config-sequence-1)#
```
**match route**

```
vSmart(config-match-route)#
```
**vpn 1**

```
vSmart(config-match-route)#
```
**action accept**

```
vSmart(config-action)#
```
**set**

```
vSmart(config-set)#
```

```
 service FW vpn 5
```

```
vSmart(config-set)#
```

```
service tloc-list cEdge-1-TLOC
```

```
vSmart(config-set)# exit
vSmart(config-action)# exit
vSmart(config-sequence-1)# exit
vSmart(config-control-policy-Service-Chaining)#
default-action accept
vSmart(config-control-policy-Service-Chaining)#
```
**commit**

3. Applicare la policy sul controller Cisco Catalyst SD-WAN.

Il criterio è configurato nei siti 1 e 2 per consentire l'ispezione del traffico proveniente dal VRF 1.

<#root>

vSmart#

**config**

vSmart(config)#

**apply-policy**

vSmart(config-apply-policy)# **site-list cEdge-1** vSmart(config-site-list-cEdge-1)#  **control-policy Service-Chaining out** vSmart(config-site-list-cEdge-1)# exit

```
vSmart(config-apply-policy)#
site-list cEdge-2
vSmart(config-site-list-cEdge-1)#
 control-policy Service-Chaining out
vSmart(config-site-list-cEdge-1)#
commit
```
Configurazione tramite modello

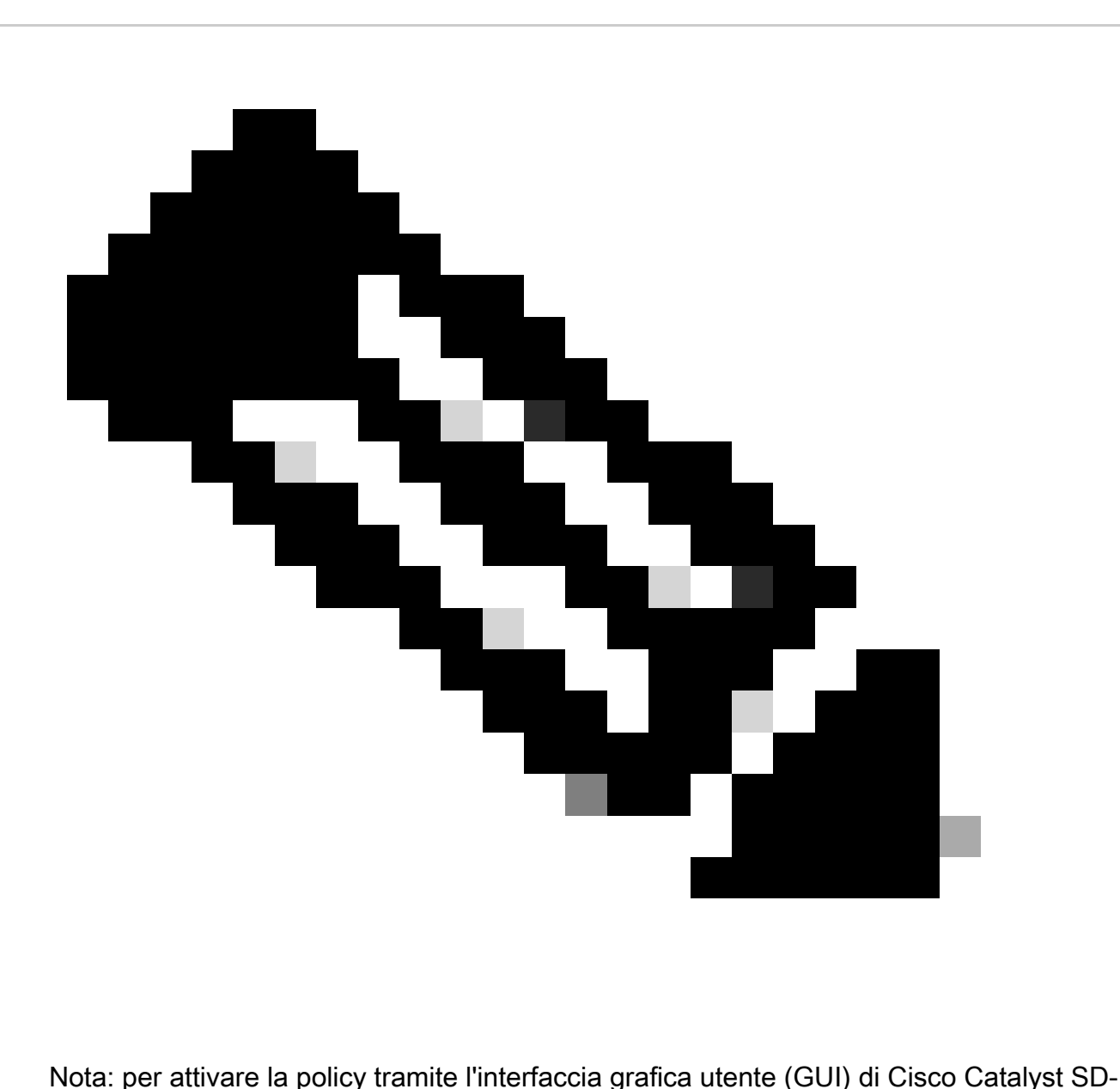

WAN Manager, è necessario associare un modello al controller Cisco Catalyst SD-WAN.

1. Creare la policy sul Cisco Catalyst SD-WAN Manager.

Passare a Configurazione > Criteri > Criterio centralizzato.

In scheda Criteri centralizzati fare clic su Aggiungi criterio.

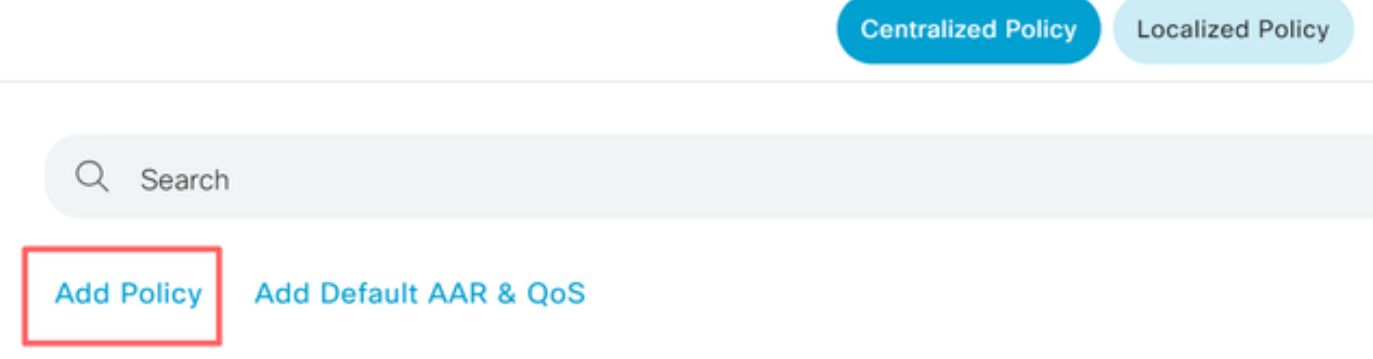

2. Creare elenchi sul Cisco Catalyst SD-WAN Manager.

Passare a Sito > Nuovo elenco siti.

Creare l'elenco dei siti in cui si trova VRF 1 e selezionare Aggiungi.

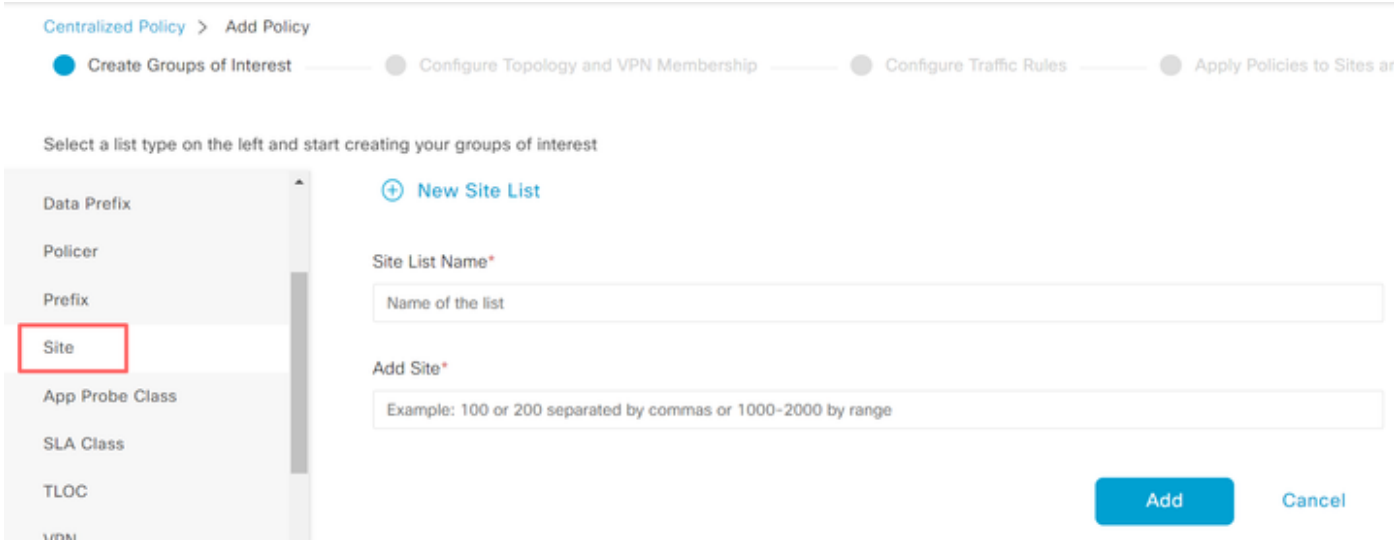

Passate a TLOC > Nuovo elenco TLOC.

Creare il concatenamento del servizio elenco TLOC su e selezionare Salva.

## **TLOC List**

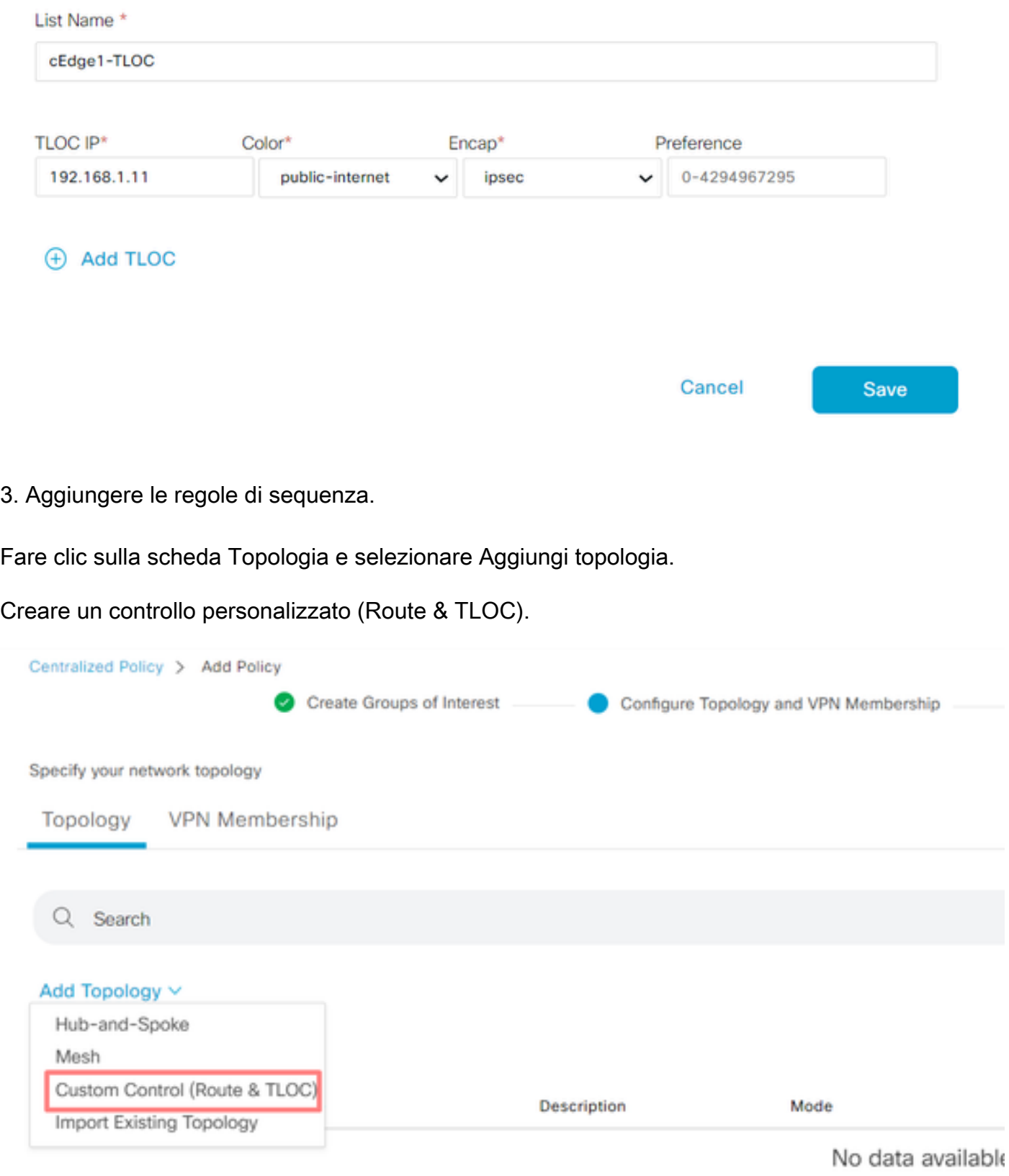

Fate clic su Tipo sequenza (Sequence Type) e selezionate Sequenza stesura (Route Sequence).

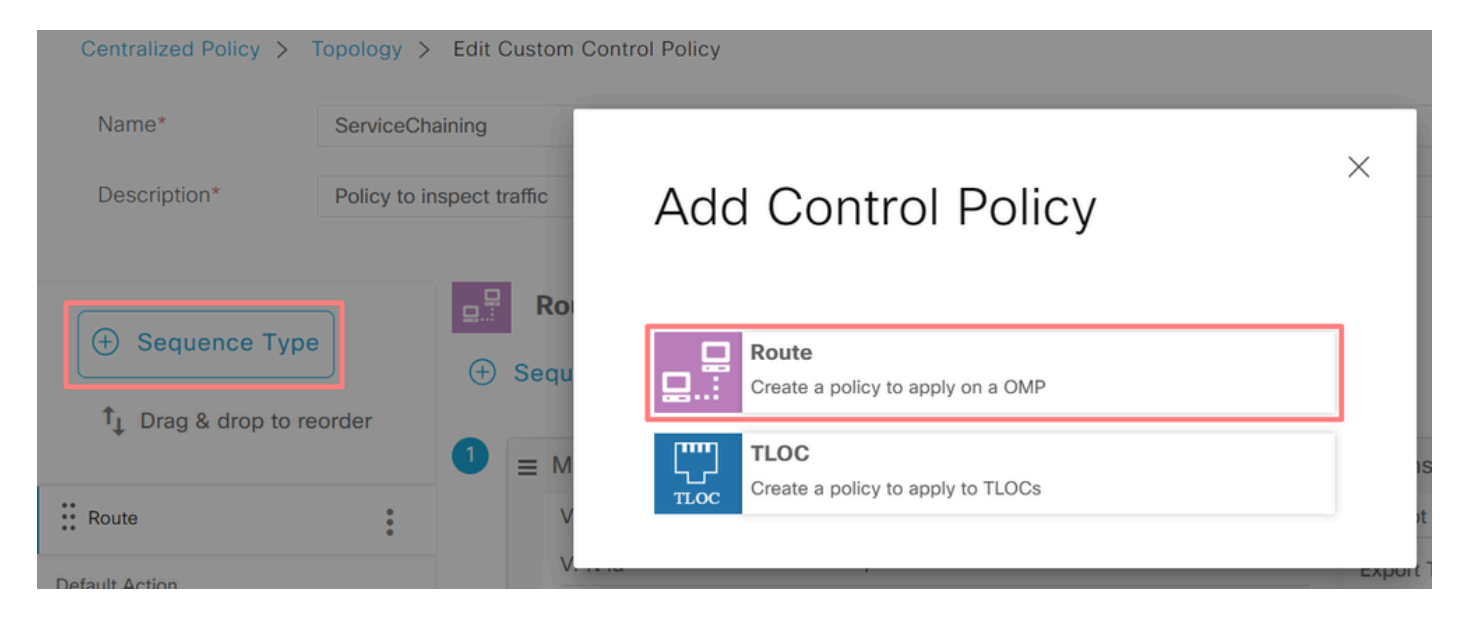

Aggiungere una regola di sequenza.

La sequenza filtra il traffico proveniente dal VRF 1, lo consente di passare e quindi lo reindirizza a un servizio (firewall) esistente all'interno del VRF 5. A tale scopo, è possibile utilizzare il TLOC nel sito 1, che rappresenta la posizione del servizio firewall.

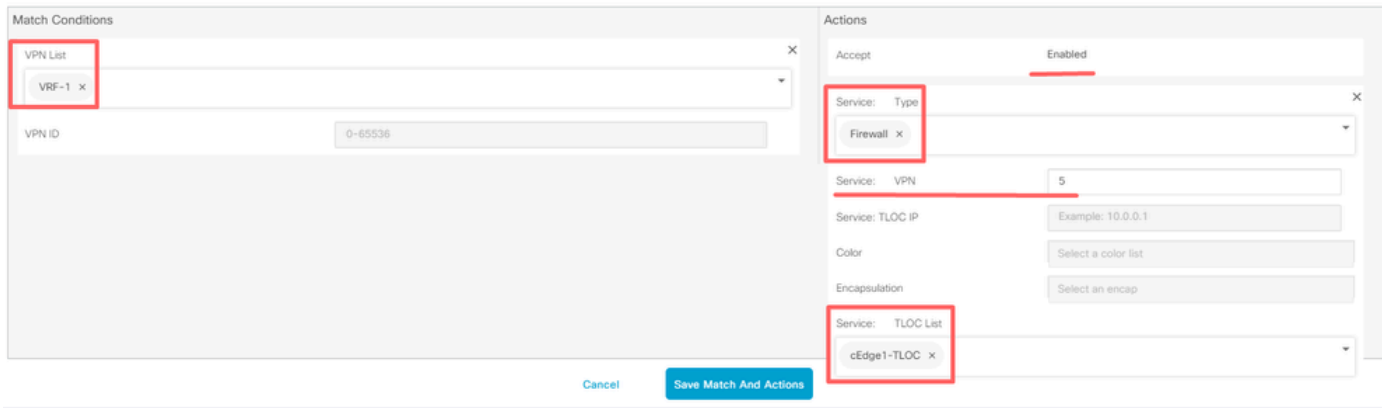

Modificare l'azione predefinita del criterio in Accetta.

Fare clic su Save Match and Actions e quindi su Save Control Policy.

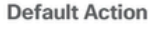

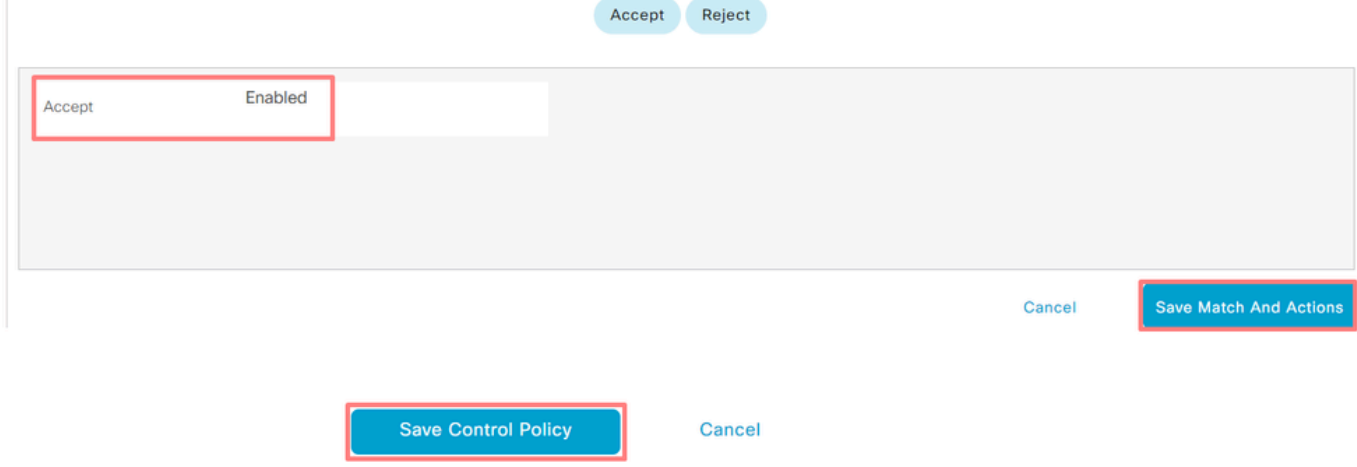

#### 4. Applicare il criterio.

Fare clic sulla scheda Topologia, in Criterio concatenamento servizi selezionare Nuovo elenco sito/area geografica in Elenco siti in uscita. Selezionare i siti che il traffico VRF 1 deve ispezionare e quindi fare clic su Salva criterio. Salvare le modifiche, quindi fare clic su Salva modifiche criteri.

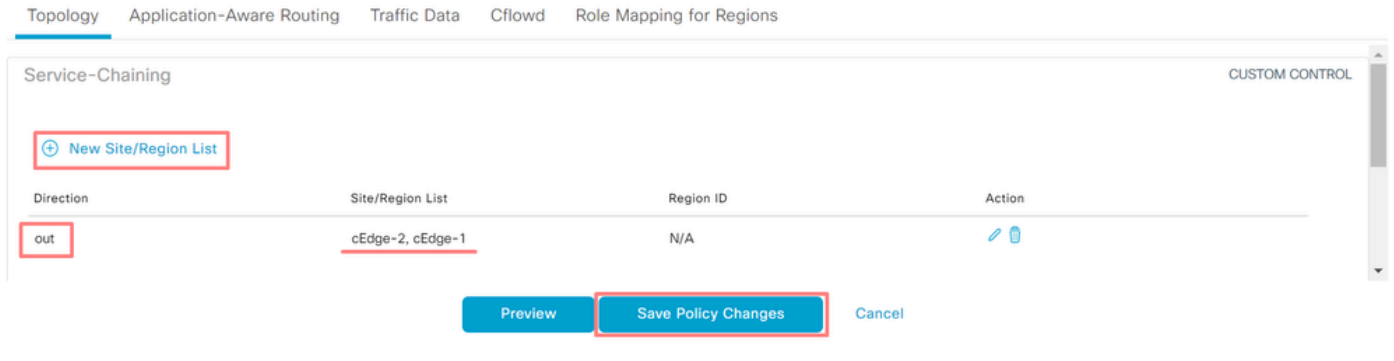

### Annuncia servizio firewall

Configurazione tramite CLI

Per effettuare il provisioning del servizio firewall, specificare l'indirizzo IP del dispositivo firewall. Il servizio viene annunciato al controller Cisco Catalyst SD-WAN tramite un aggiornamento OMP.

```
<#root>
cEdge-01#
config-transaction
cEdge-01(config)#
sdwan
cEdge-01(config-sdwan)#
service Firewall vrf 5
cEdge-01(config-vrf-5)# 
ipv4 address 192.168.15.2
cEdge-01(config-vrf-5)#
  commit
```
Configurazione tramite modello

Passare al modello Feature di VRF 5. Procedere a Configurazione > Modelli > Modello funzionalità > Aggiungi modello > Cisco VPN. In Sezione assistenza fare clic su Nuovo servizio. Immettere i valori, aggiungere il servizio e salvare il modello.

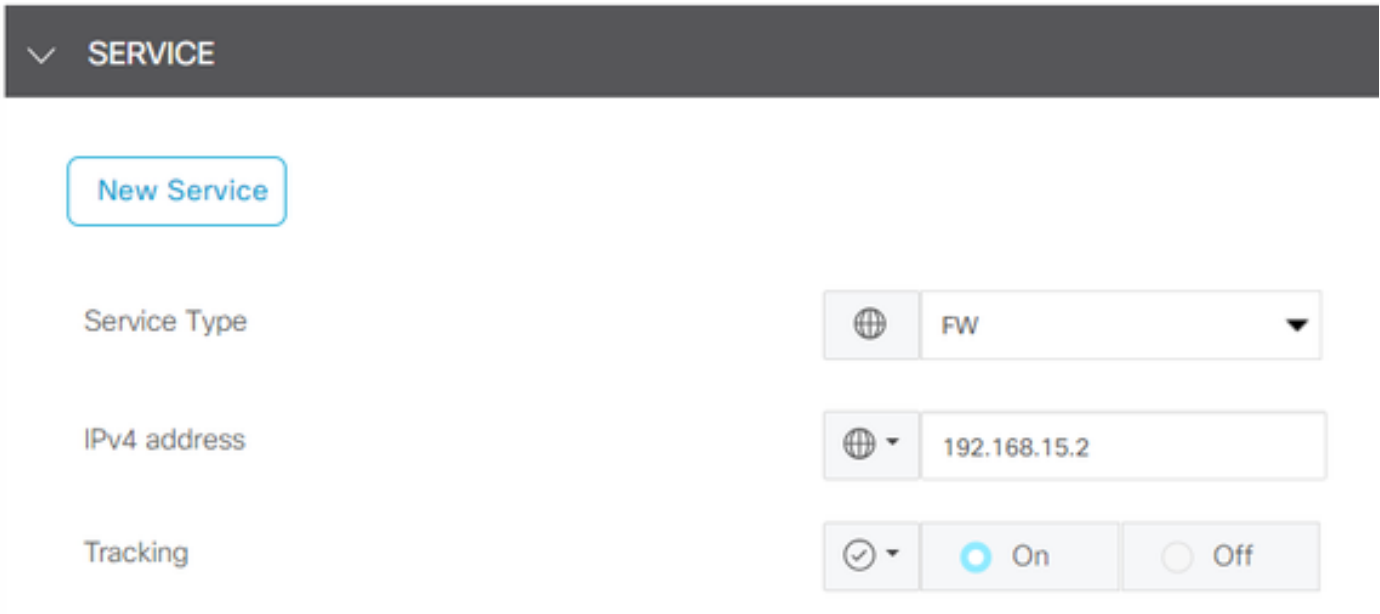

## Verifica

### Perdite

Confermare che il controller Cisco Catalyst SD-WAN sta esportando i percorsi da VRF 1 a VRF 5 e viceversa.

#### <#root>

vSmart# show omp routes vpn 1 | tab

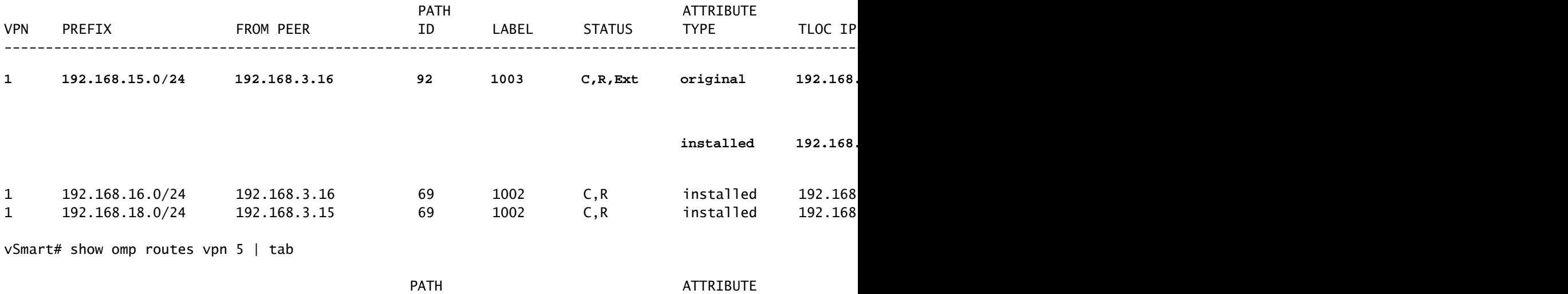

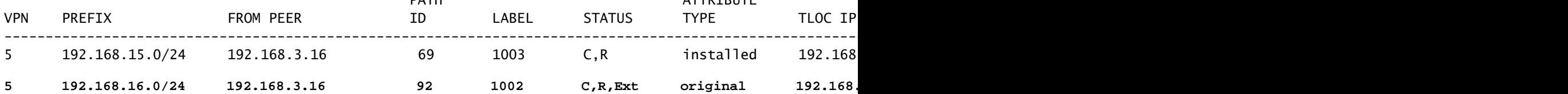

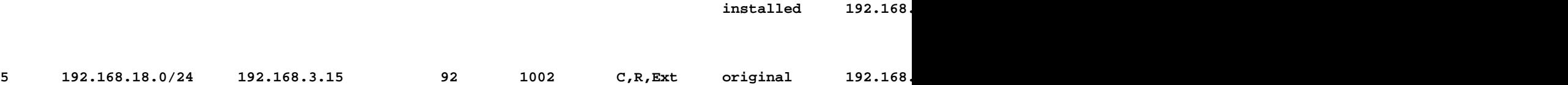

 $\bf{indled} \qquad \bf{192.168}.$ 

Confermare che i router perimetrali Cisco hanno ricevuto il percorso trapelato da VRF 1 a VRF 5.

Confermare che i router perimetrali Cisco hanno ricevuto il percorso trapelato da VRF 5 a VRF 1.

<#root>

cEdge-1#

**show ip route vrf 1**

------- output omitted ------

**m 192.168.15.0/24 [251/0] via 192.168.3.16 (5), 10:12:28, Sdwan-system-intf**

 192.168.16.0/24 is variably subnetted, 2 subnets, 2 masks C 192.168.16.0/24 is directly connected, TenGigabitEthernet0/0/3 L 192.168.16.1/32 is directly connected, TenGigabitEthernet0/0/3 m 192.168.18.0/24 [251/0] via 192.168.3.16, 10:12:28, Sdwan-system-intf

cEdge-1#

**show ip route vrf 5**

------- output omitted ------ 192.168.15.0/24 is variably subnetted, 2 subnets, 2 masks C 192.168.15.0/24 is directly connected, TenGigabitEthernet0/0/2 L 192.168.15.1/32 is directly connected, TenGigabitEthernet0/0/2 **m 192.168.16.0/24 [251/0] via 192.168.3.16 (1), 10:17:54, Sdwan-system-intf m 192.168.18.0/24 [251/0] via 192.168.3.15, 10:17:52, Sdwan-system-intf** cEdge-2# **show ip route vrf 1** ------- output omitted ------

**m 192.168.15.0/24 [251/0] via 192.168.3.16, 01:35:15, Sdwan-system-intf**

m 192.168.16.0/24 [251/0] via 192.168.3.16, 01:35:15, Sdwan-system-intf 192.168.18.0/24 is variably subnetted, 2 subnets, 2 masks

C 192.168.18.0/24 is directly connected, GigabitEthernet0/0/1 L 192.168.18.1/32 is directly connected, GigabitEthernet0/0/1

### Concatenamento dei servizi

Verificare che Cisco Edge Router abbia annunciato il servizio Firewall al controller Cisco Catalyst SD-WAN tramite il percorso del servizio OMP.

#### <#root>

cEdge-01#

**show sdwan omp services**

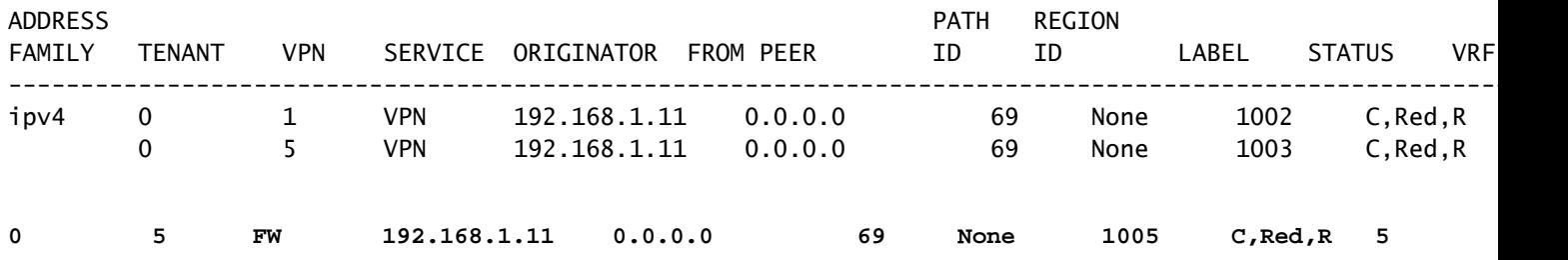

Confermare che il controller Cisco Catalyst SD-WAN ha ricevuto la route del servizio.

#### <#root>

vSmart#

 **show omp services**

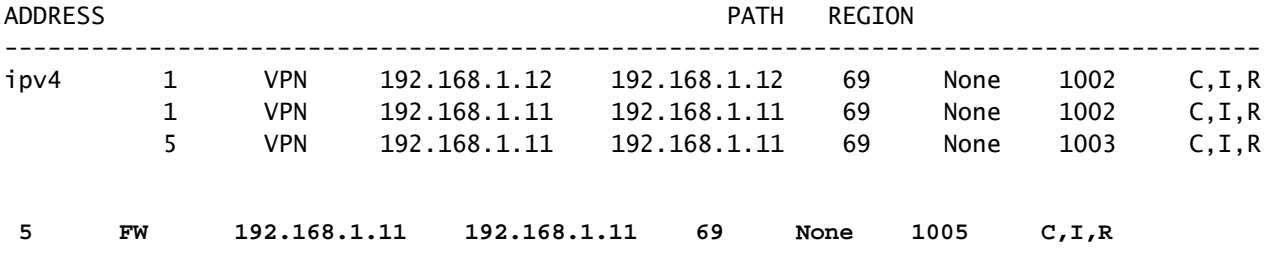

Per verificare che il servizio Firewall controlli il traffico proveniente dal VRF 1, eseguire un traceroute.

#### <#root>

Service-Side-cEdge1#traceroute 192.168.18.2

Type escape sequence to abort. Tracing the route to 192.168.18.2 VRF info: (vrf in name/id, vrf out name/id) 1 192.168.16.1 0 msec 0 msec 0 msec 2 192.168.16.1 1 msec 0 msec 0 msec **3 192.168.15.2 1 msec 0 msec 0 msec** 4 192.168.15.1 0 msec 0 msec 0 msec 5 10.31.127.146 1 msec 1 msec 1 msec 6 192.168.18.2 2 msec 2 msec \* Service-Side-cEdge2#traceroute 192.168.16.2 Type escape sequence to abort. Tracing the route to 192.168.16.2 VRF info: (vrf in name/id, vrf out name/id) 1 192.168.18.1 2 msec 1 msec 1 msec 2 10.88.243.159 2 msec 2 msec 2 msec **3 192.168.15.2 1 msec 1 msec 1 msec** 4 192.168.15.1 2 msec 2 msec 1 msec 5 192.168.16.2 2 msec \* 2 msec

## Informazioni correlate

- [Concatenamento dei servizi](https://www.cisco.com/c/en/us/td/docs/routers/sdwan/configuration/policies/vedge/policies-book/service-chaining.html)
- [Perdite](https://www.cisco.com/c/en/us/td/docs/routers/sdwan/configuration/routing/ios-xe-17/routing-book-xe/m-routing-leaking-for-service-sharing.html)
- [SD-WAN Configurazione della perdita di percorso YouTube](https://www.youtube.com/watch?v=AKBpInD8BG8)

### Informazioni su questa traduzione

Cisco ha tradotto questo documento utilizzando una combinazione di tecnologie automatiche e umane per offrire ai nostri utenti in tutto il mondo contenuti di supporto nella propria lingua. Si noti che anche la migliore traduzione automatica non sarà mai accurata come quella fornita da un traduttore professionista. Cisco Systems, Inc. non si assume alcuna responsabilità per l'accuratezza di queste traduzioni e consiglia di consultare sempre il documento originale in inglese (disponibile al link fornito).